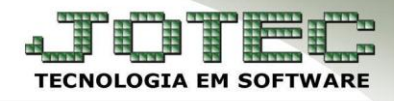

## **ATUALIZA CLIENTE** *FMCAAPDCL*

 *Explicação: Possibilita ao faturista, cadastrar um cliente para efetuar a venda e na mesma tela do pedido atualizar dados cadastrais.* 

## **Atualiza (Cadastra) Cliente.**

Para utilizar essa opção, acesse: *Faturamento > Pedido***.**

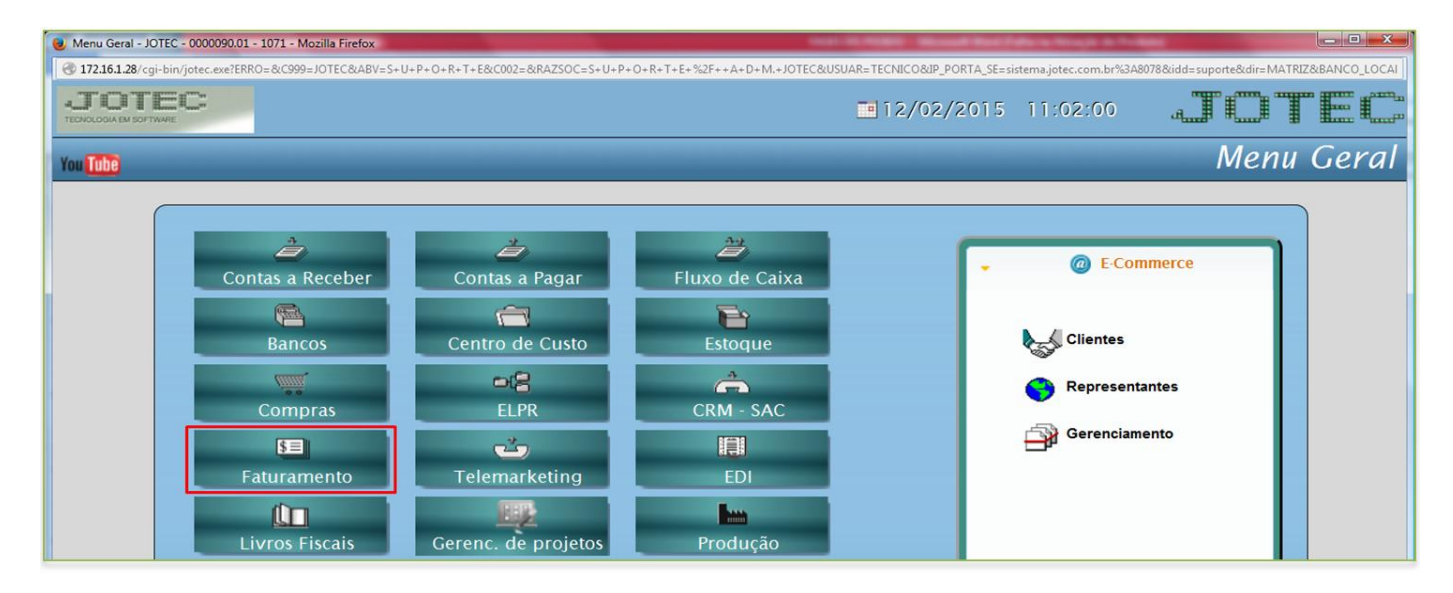

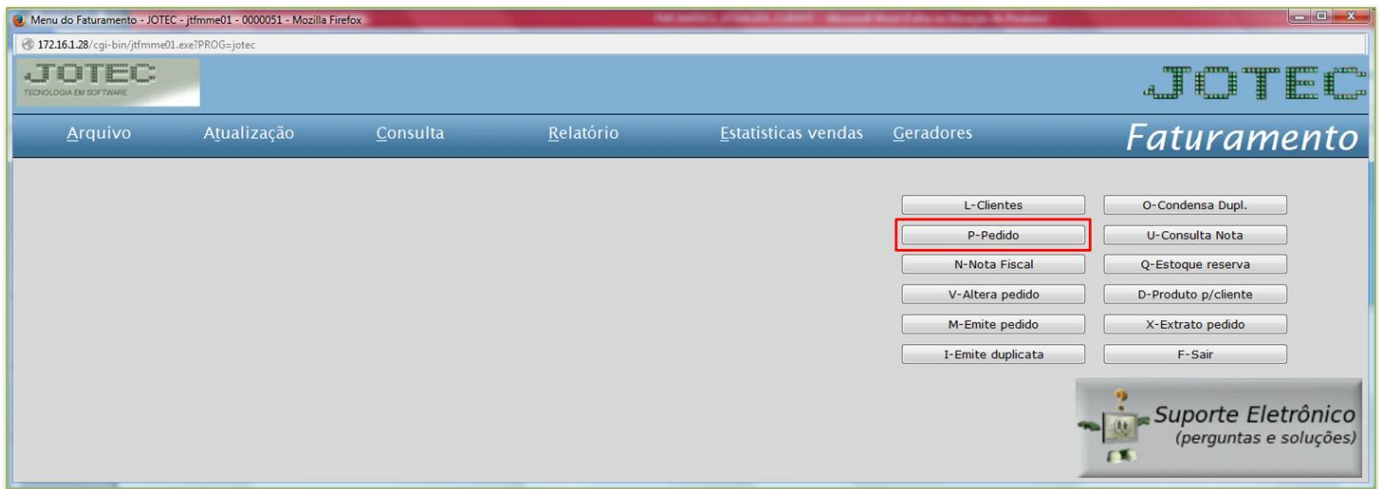

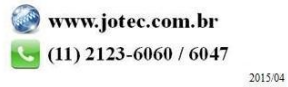

Suporte Eletrônico

Na tela do pedido clique na opção: *Atualiza Cliente*.

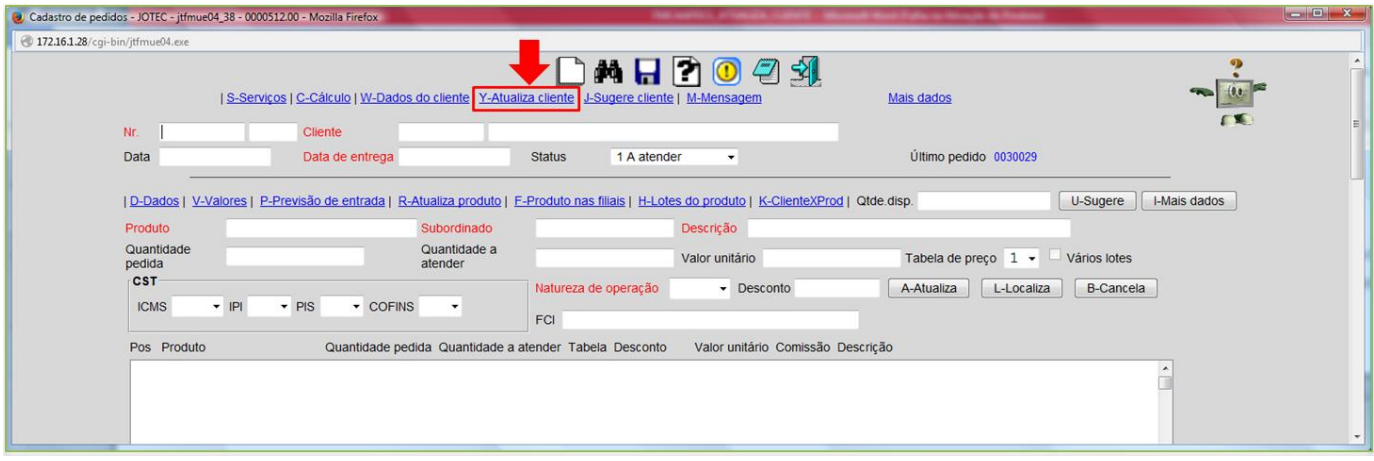

Será aberta a tela do cadastro de cliente para inclusão ou alteração de clientes.

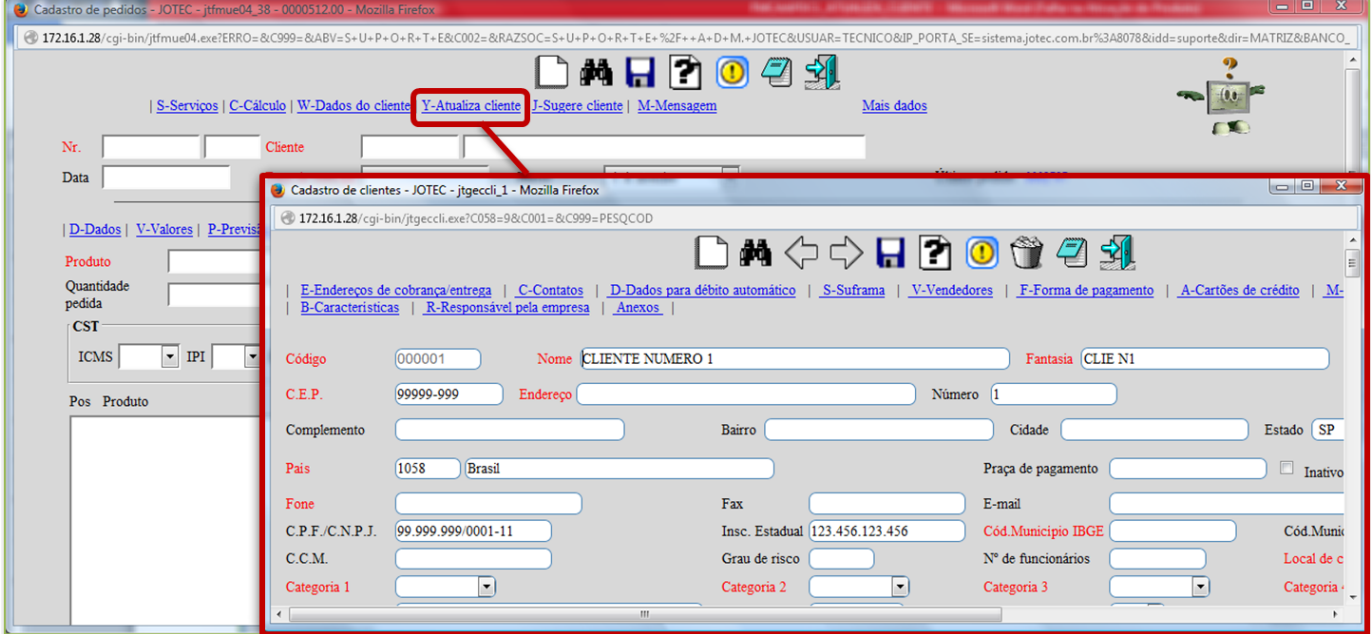

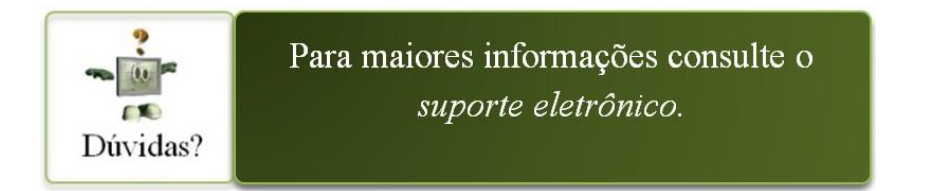

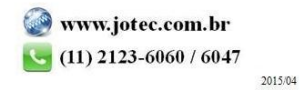